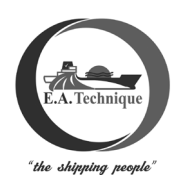

## **E.A. TECHNIQUE (M) BERHAD**

Registration No. 199301001779 (256516-W) (Incorporated in Malaysia)

## **Administrative Details for the Twenty-Eighth**

# **Annual General Meeting ("28th AGM") of E.A. Technique (M) Berhad**

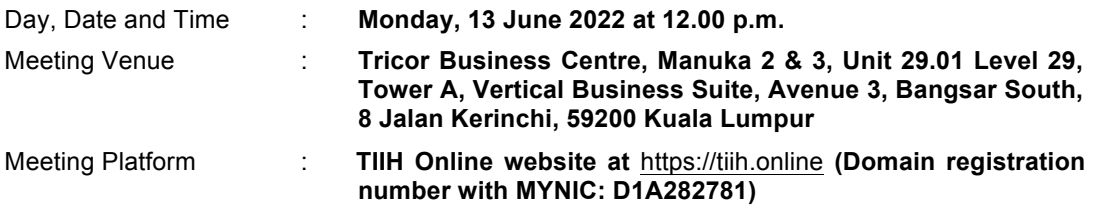

The meeting platform of the 28<sup>th</sup> Annual General Meeting ("**AGM**") is strictly for the purpose of compliance with Section 327(2) of the Companies Act 2016 and the Guidance and FAQs on the Conduct of General Meetings for Listed Issuers issued by the Securities Commission Malaysia which were revised on 7 April 2022. Shareholders/ proxy(ies) will not be allowed to attend the AGM in person on the day of the AGM of the Company. With the Remote Participation and Voting ("RPV") facilities, you may exercise your right as a member of the Company to participate (including the right to pose questions to the Board of Directors and/or Management of the Company) and vote at the AGM. Alternatively, you may also appoint the Chairman of the meeting as your proxy to attend and vote on your behalf at the AGM.

## **REMOTE PARTICIPATION AND VOTING ("RPV") FACILITIES**

- The RPV facilities are available on Tricor's **TIIH Online** website at https://tiih.online.
- Shareholders are to attend, speak (in the form of real time submission of typed texts) and vote (collectively, "**participate**") remotely at the AGM using RPV facilities from Tricor.
- Kindly refer to Procedures for RPV as set out below for the requirements and procedures.

## **PROCEDURES TO REMOTE PARTICIPATION AND VOTING VIA RPV FACILITIES**

• Please read and follow the procedures below to engage in remote participation through live streaming and online remote voting at the AGM using the RPV facilities:

# **Before the 28th AGM Day**

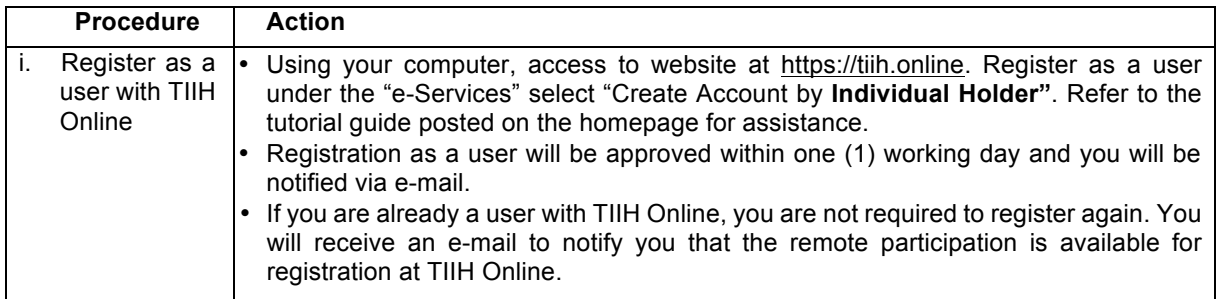

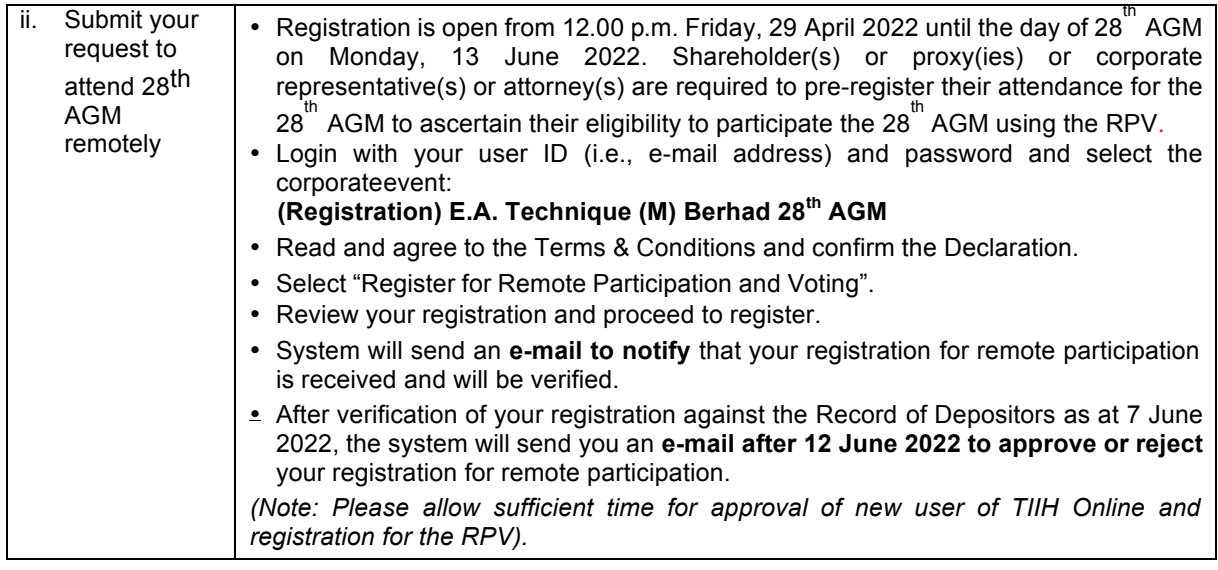

# **On the 28th AGM Day**

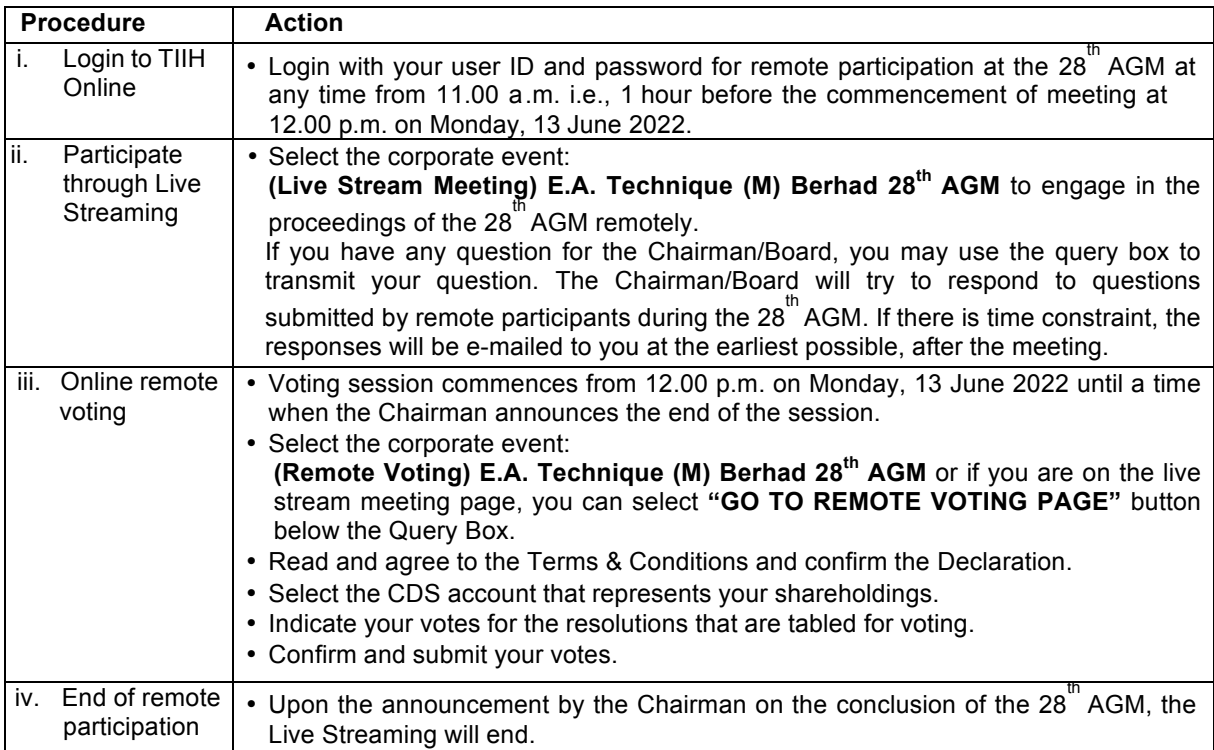

#### **Note to users of the RPV facilities:**

- (i) Should your registration for RPV be approved, we will make available to you the rights to join the live stream meeting and to vote remotely. Your login to TIIH Online on the day of meeting will indicate your presence at the virtual meeting.
- (ii) The quality of your connection to the live broadcast is dependent on the bandwidth and stability of the internet at your location and the device you use.
- (iii) In the event you encounter any issues with logging-in, connection to the live stream meeting or online voting on the meeting day, kindly call Tricor Help Line at 011-40805616 / 011-40803168 / 011-40803169 / 011-40803170 for assistance or e-mail to tiih.online@my.tricorglobal.com for assistance.

## **Entitlement to Participate and Appointment of Proxy**

- § Only members whose names appear on the Record of Depositors as at **7 June 2022** shall be eligible to attend, speak and vote at the 28<sup>th</sup> AGM or appoint a proxy(ies) and/or the Chairman of the Meeting to attend and vote on his/her behalf.
- $\S$  In view that the 28<sup>th</sup> AGM will be conducted on a virtual basis, a member can appoint the Chairman of the Meeting as his/her proxy and indicate the voting instruction in the Form of Proxy.
- § If you wish to participate in the 28<sup>th</sup> AGM yourself, please do not submit any Form of Proxy for the 28<sup>th</sup> AGM. You will not be allowed to participate in the  $28^{th}$  AGM together with a proxy appointed by you.
- § Accordingly, proxy forms and/or documents relating to the appointment of proxy/corporate representative/attorney for the 28<sup>th</sup> AGM whether in hard copy or by electronic means shall be deposited or submitted in the following manner not later than **Sunday, 12 June 2022** at **12.00 p.m**:
	- (i) In Hard copy:
		- a) By hand or post to the office of the Share Registrar, Tricor Investor & Issuing House Services Sdn Bhd at Unit 32-01, Level 32, Tower A, Vertical Business Suite, Avenue 3, Bangsar South, No. 8, Jalan Kerinchi, 59200 Kuala Lumpur or its Customer Service Centre at Unit G-3, Ground Floor, Vertical Podium, Avenue 3, Bangsar South, No. 8, Jalan Kerinchi, 59200 Kuala Lumpur;
		- b) By fax at 03-2783 9222 or e-mail to is.enquiry@my.tricorglobal.com
	- (ii) By Electronic form:

All shareholders can have the option to submit proxy forms electronically via TIIH Online and the steps to submit are summarised below:

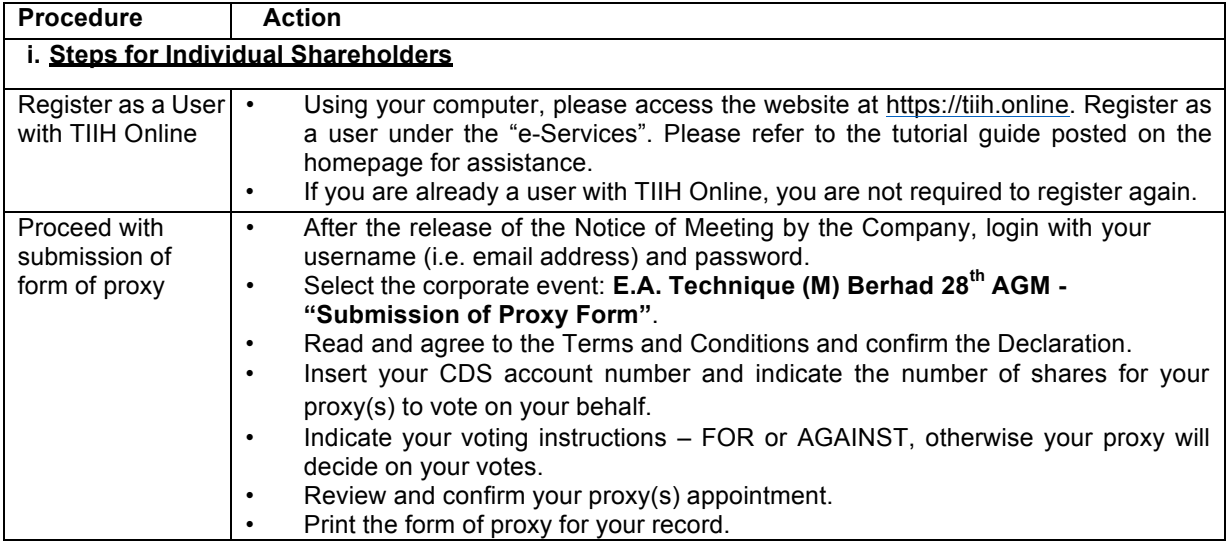

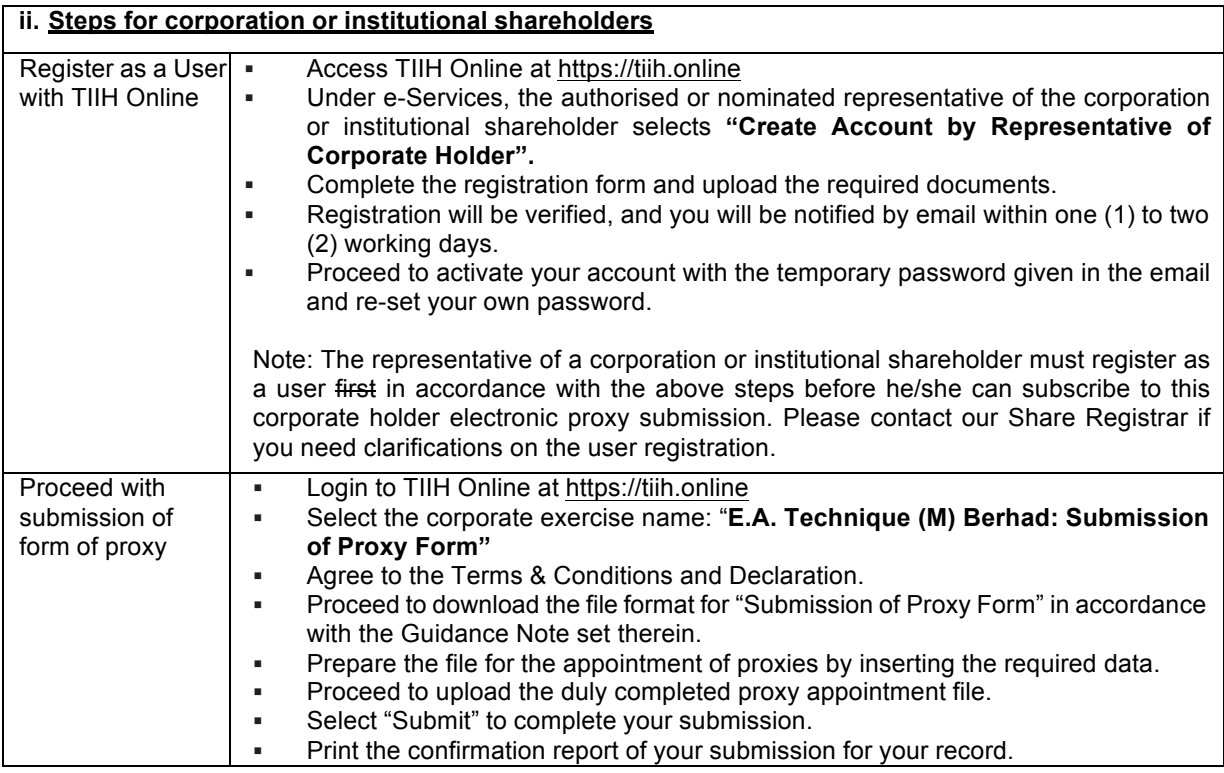

## **Voting at Meeting**

- § The voting at the 28<sup>th</sup> AGM will be conducted on a poll pursuant to Paragraph 8.29A of the Main Market Listing Requirements of Bursa Malaysia Securities Berhad ("Bursa Malaysia"). The Company has appointed Tricor to conduct the poll voting electronically ("e-voting") via Tricor e-Vote application ("Tricor e-Vote App") and Deloitte Enterprise Risk Services Sdn Bhd as Independent Scrutineers to verify the poll results.
- § Shareholders can proceed to vote on the resolutions before the end of the voting session which will be announced by the Chairman of the Meeting and submit your votes at any time from the commencement of the 28<sup>th</sup> AGM at 12.00 p.m. Kindly refer to "Procedures to Remote Participation and Voting via RPV Facilities"provided above for guidance on how to vote remotely via TIIH Online.

## **Results of the voting**

§ The resolutions proposed at the 28<sup>th</sup> AGM and the results of the voting will be announced at the 28<sup>th</sup> AGM and subsequently via an announcement made by the Company through Bursa Malaysia at www.bursamalaysia.com.

## **No Breakfast / Lunch Pack, Door Gift or Food Voucher**

 $\S$   $\;$  There will be no distribution of breakfast / lunch packs, door gifts or food vouchers during the  $28^{^{\rm th}}$  AGM since the meeting is being conducted on a virtual basis.

#### **Pre-Meeting Submission of Questions to the Board of Directors**

§ The Board recognises that the 28<sup>th</sup> AGM is a valuable opportunity for the Board to engage with shareholders. In order to enhance the efficiency of the proceedings of the 28<sup>th</sup> AGM, shareholders may in advance, before the 28<sup>th</sup> AGM, submit questions to the Board of Directors via Tricor's TIIH Online website at https://tiih.online, by selecting "e-Services" to login, post your questions and submit it electronically no later than Sunday, 12 June 2022. The Board of Directors will endeavor to address the questions received at the 28<sup>th</sup> AGM.

#### **Annual Report**

- § The Annual Report is available on the Company's website at https://www.eatechnique.com.my/ and Bursa Malaysia's website at www.bursamalaysia.com under Company's announcements.
- § You may request for a printed copy of the Annual Report at https://tiih.online by selecting "Request for Annual Report" under the "Investor Services".
- § Kindly consider the environment before you decide to request for the printed copy of the Annual Report. The environmental concerns like global warming, deforestation, climate change and many more affect every human, animal and nation on this planet.

#### **Enquiry**

§ If you have any enquiry prior to the meeting, please call our Poll Administrator, Tricor at +603-2783 9299 during office hours i.e. from 8.30 a.m. to 5.30 p.m. (Monday to Friday).

## **Tricor Investor & Issuing House Services Sdn. Bhd.**

General Line : +603-2783 9299 Fax Number : +603-2783 9222 Email : is.enquiry@my.tricorglobal.com Contact persons : Mohammad Amirul Iskandar : +603-2783 9263 / email : Mohammad.Amirul@my.tricorglobal.com Mohamad Khairudin Bin. Tajudin : +603-2783 7973 / email : Mohamad.Khairudin@my.tricorglobal.com